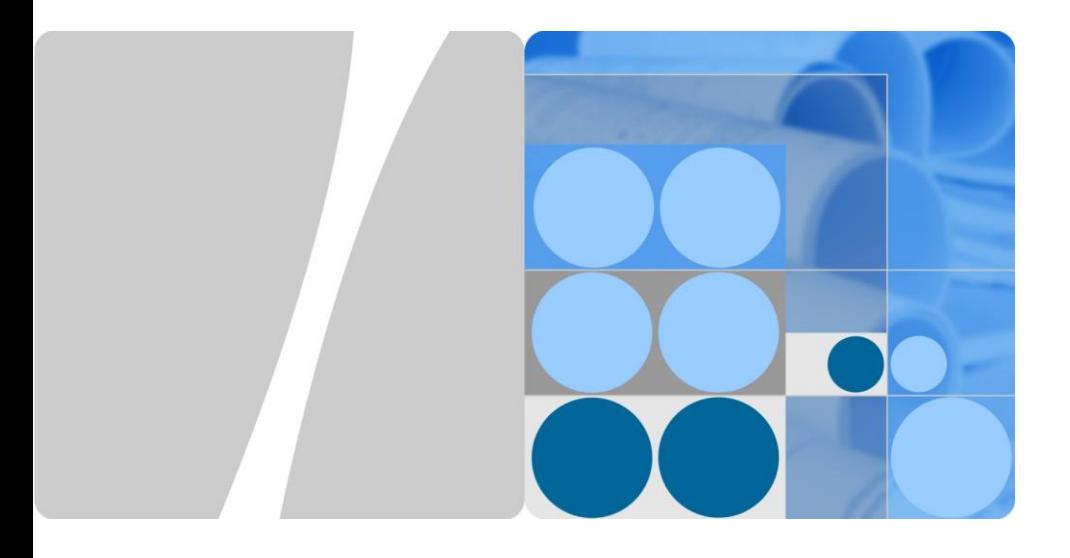

# **SUN2000-(3KTL-10KTL)-M0 Kurzanleitung**

Ausgabe: 07 Teilenummer: 31509649 Datum: 28.10.2019

**HUAWEI TECHNOLOGIES CO., LTD.**

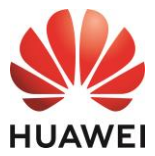

### **HINWEIS**

1. Die Informationen in diesem Dokument können sich aufgrund von Versionsaktualisierungen oder aus anderen Gründen ändern. Bei der Vorbereitung dieses Dokuments wurde größtmögliche Sorgfalt aufgewendet, um die Genauigkeit der Inhalte sicherzustellen. Jedoch entsteht durch die Aussagen, Informationen und Empfehlungen in diesem Dokument keinerlei ausdrückliche oder implizierte Gewährleistung. Sie können dieses Dokument durch Scannen des QR-Codes herunterladen.

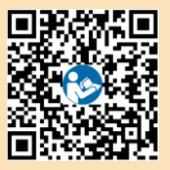

- 2. Bevor Sie das Gerät installieren, lesen Sie das Benutzerhandbuch sorgfältig und machen Sie sich mit allen Produktinformationen und Sicherheitsvorkehrungen vertraut.
- 3. Nur qualifizierte und geschulte Elektriker dürfen das Gerät bedienen. Das Bedienpersonal sollte den Aufbau und die Funktionsweise des netzgebundenen Stromsystems der Photovoltaikanlage sowie die lokalen Bestimmungen verstehen.
- 4. Überprüfen Sie vor der Installation des Geräts anhand der Packliste, ob der Verpackungsinhalt intakt und der Lieferumfang vollständig ist. Wenden Sie sich bei Schäden oder fehlenden Komponenten an Ihren Händler.
- 5. Verwenden Sie bei der Installation des Geräts isolierte Werkzeuge. Tragen Sie zu Ihrem Schutz geeignete persönliche Schutzausrüstung (PSA).
- 6. Huawei ist nicht haftbar für Folgen, die durch eine Nichtbeachtung der in diesem Dokument und in dem Benutzerhandbuch genannten Bestimmungen zur Lagerung, zum Transport, zur Installation und zur Bedienung entstehen.

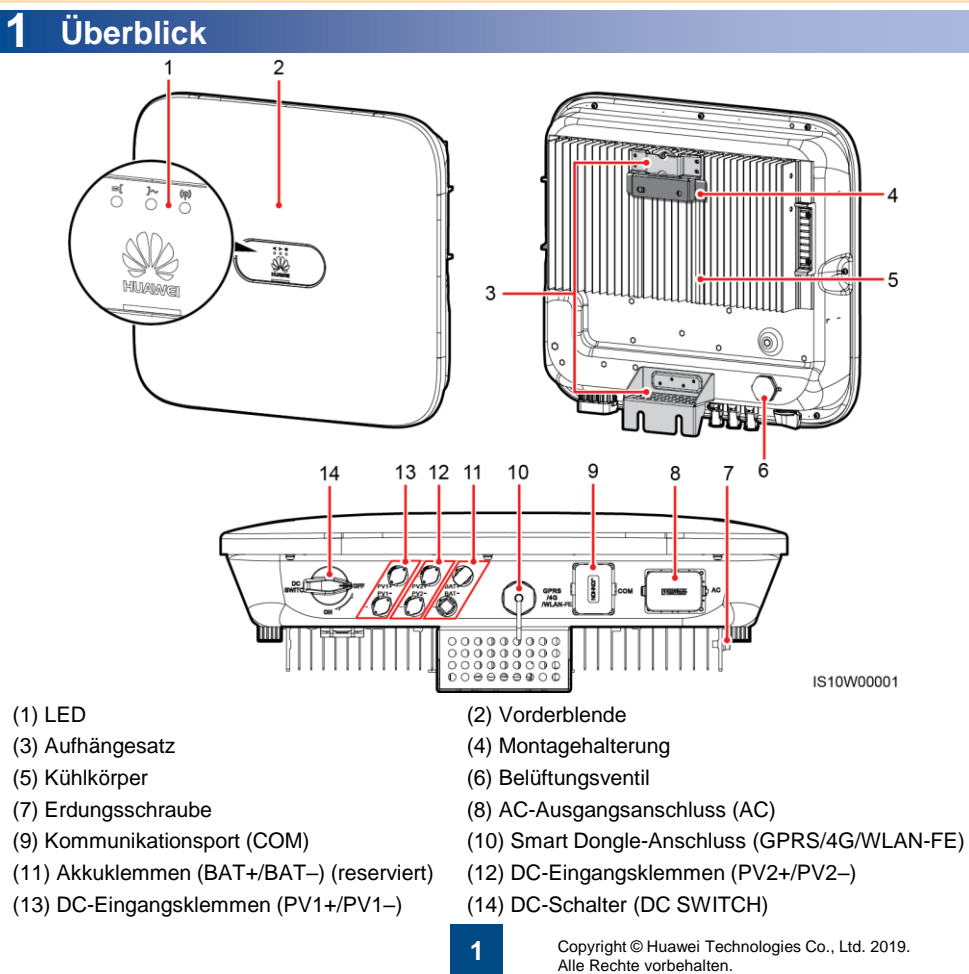

## **2 Installieren des Geräts**

## **2.1 Installationsanforderungen**

### **Neigung und Freiräume**

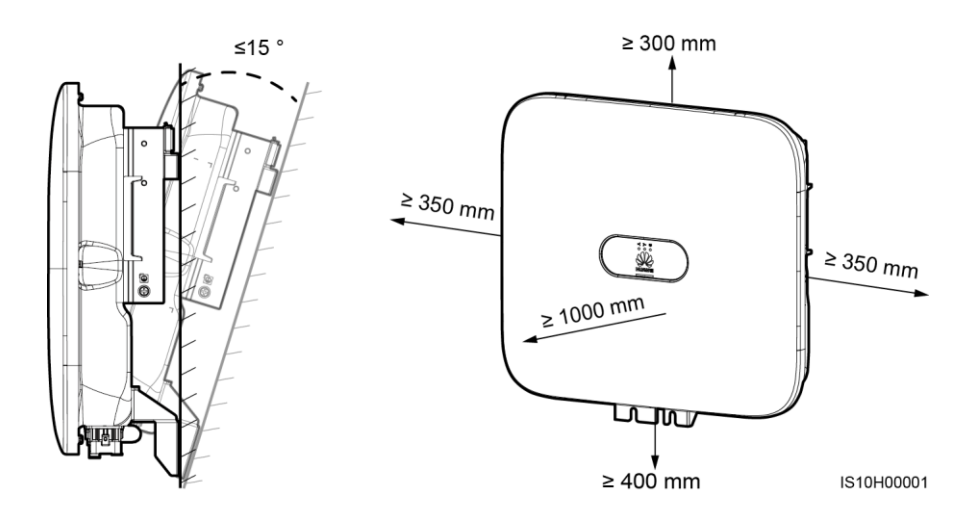

#### **Abmessungen**

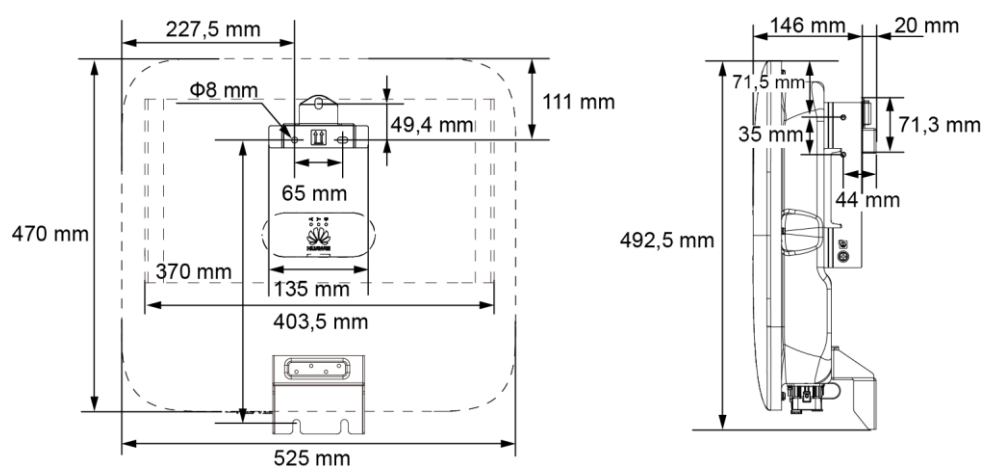

IS10H00002

#### **CCI ANMERKUNG**

An der linken und der rechten Seiten des Wechselrichters sind zwei M6-Schraubenlöcher für den Einbau einer Abdeckung reserviert.

## **2.2 Installieren des SUN2000**

#### A GEFAHR

Achten Sie darauf, die unter Putz verlegten Wasser- und Stromleitungen nicht anzubohren.

1. Montieren Sie die Montageklammer.

#### **CO ANMERKUNG**

- Die Dehnschrauben M6x60 werden mit dem SUN2000 geliefert. Wenn Länge und Anzahl der Dübel nicht den Installationsanforderungen entsprechen, sind die M6-Dehnschrauben aus Edelstahl allein vorzubereiten.
- Die mit dem Wechselrichter gelieferten Dehnschrauben eignen sich für feste Betonwände. Bereiten Sie für andere Wänden die Schrauben selbst vor und stellen Sie sicher, dass die Wand die Anforderungen des Wechselrichters an Belastbarkeit erfüllt.
- Lösen Sie die Muttern, Unterlegscheiben und Federscheiben der beiden unteren Dehnschrauben.

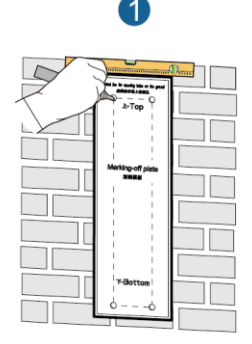

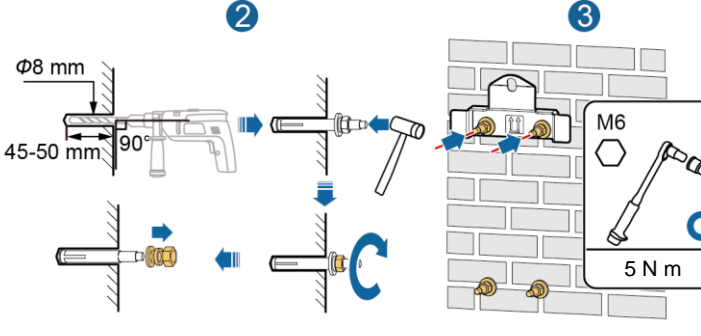

2. Montieren Sie den SUN2000 auf der Montagehalterung.

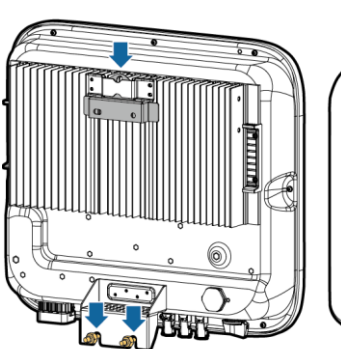

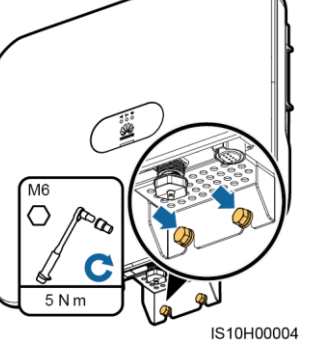

IS10H00003

3. (Optional) Bringen Sie ein Schloss als Diebstahlsicherung an.

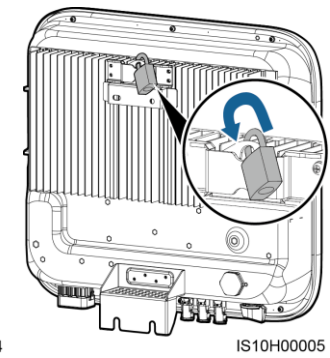

## **MANMERKUNG**

Bereiten Sie selbst ein geeignetes Diebstahlschutz-Schloss für den Lochdurchmesser (Ф8 mm) vor. Es wird ein wasserdichtes Schloss für den Außenbereich empfohlen.

## **3 Elektrische Anschlüsse**

## **3.1 Vorbereiten der Installation**

## **HINWEIS**

- Schließen Sie die Kabel gemäß den örtlichen Installationsgesetzen und -bestimmungen an.
- Bevor Sie die Kabel anschließen, vergewissern Sie sich, dass der DC-Schalter des SUN2000 und alle Schalter für die Verbindung mit dem SUN2000 auf "OFF" stehen. Anderenfalls kann die im SUN2000 anliegende Hochspannung zu Stromschlägen führen.

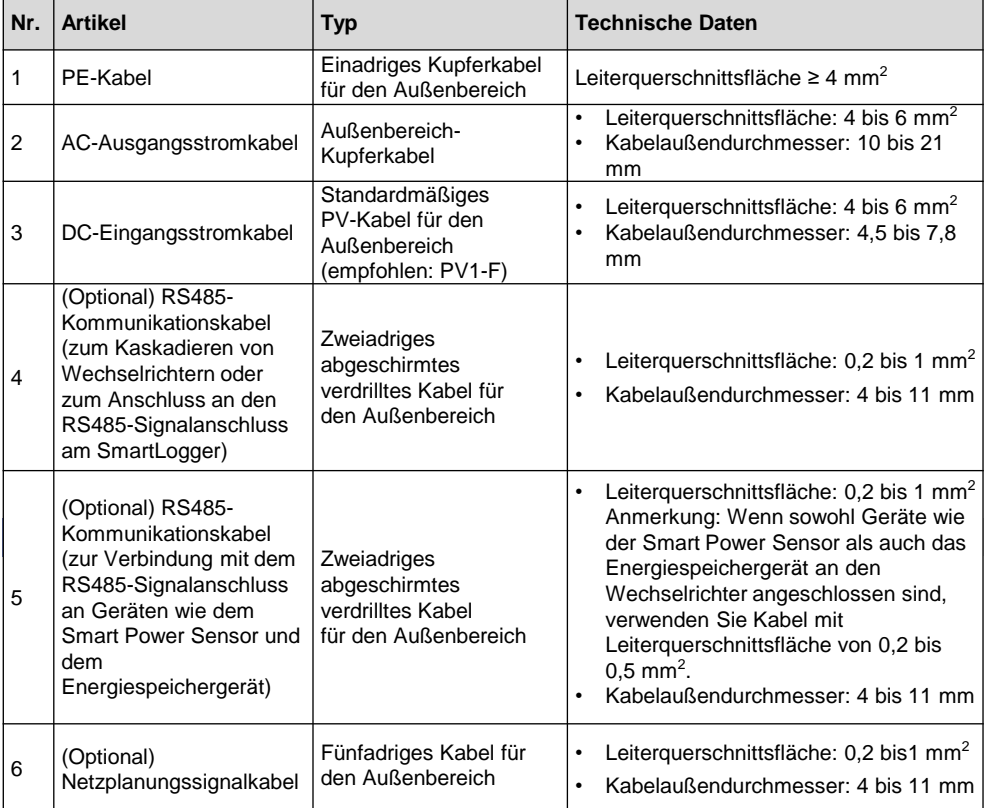

## **3.2 Anschließen des PE-Kabels**

### $A$  GEFAHR

Schließen Sie den Neutralleiter nicht als PE-Kabel an das Gehäuse an. Anderenfalls besteht die Gefahr eines elektrischen Schlages.

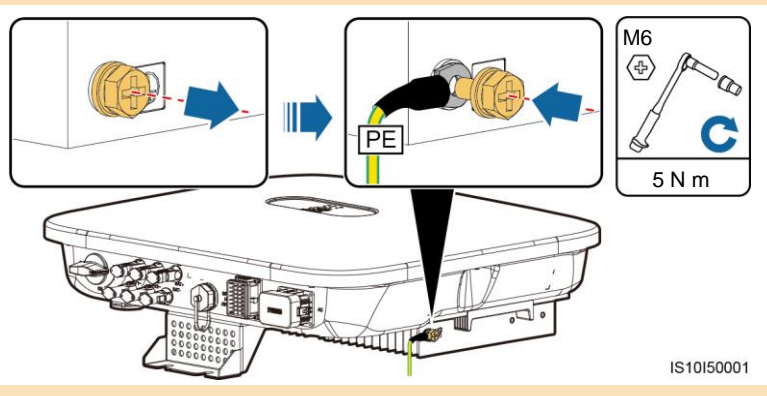

#### **CCI ANMERKUNG**

- Der Erdungspunkt am AC-Ausgangsanschluss dient ausschließlich als PE-Potenzialausgleichspunkt und ist kein Ersatz für den Erdungspunkt am Gehäuse.
- Es wird empfohlen, Silicagel oder Farbe um den Erdungsanschluss herum aufzutragen, nachdem das PE-Kabel angeschlossen wurde.

#### **3.3 Anschließen des AC-Ausgangsstromkabels**

#### **CCI ANMERKUNG**

Stellen Sie sicher, dass der Schutzmantel des AC-Ausgangsstromkabels bis in den AC-Steckverbinder hineinführt und dass die Litzen vollständig in die Kabelöffnung eingeführt und ordnungsgemäß gesichert sind. Anderenfalls kann es zu einer Fehlfunktion oder Beschädigung des Geräts kommen.

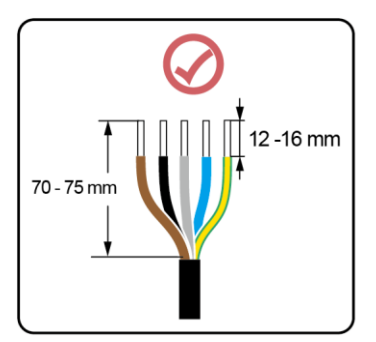

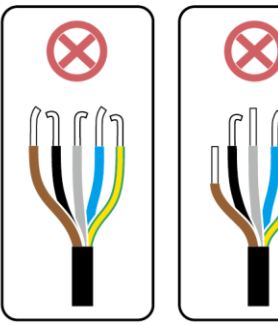

IS06I20048

1. Schließen Sie das AC-Ausgangsstromkabel an den AC-Steckverbinder an.

## **Dreiadriges Kabel (L1, L2 und L3)**

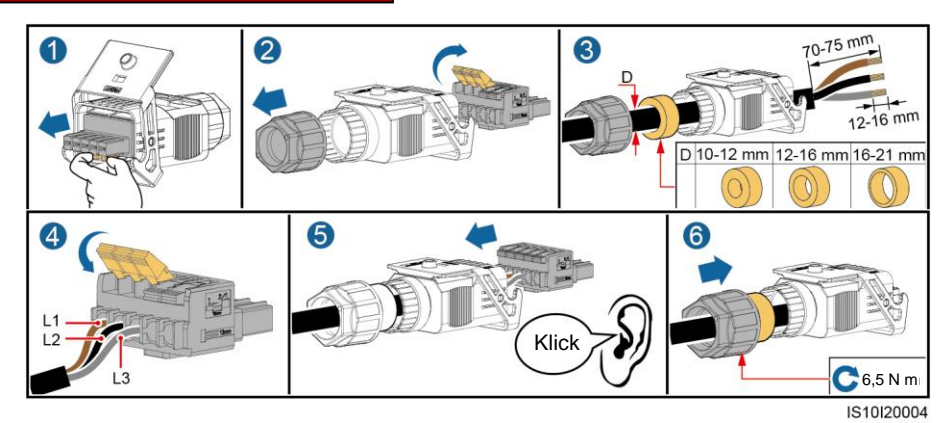

**Vieradriges Kabel (L1, L2, L3 und PE)**

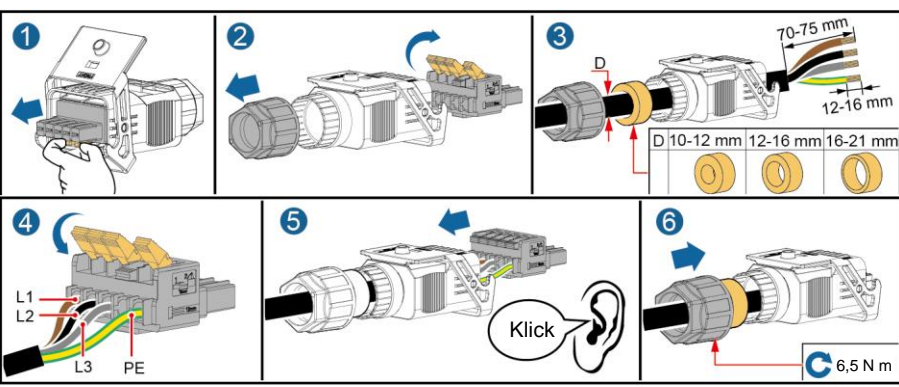

IS10I20003

## **Vieradriges Kabel (L1, L2, L3 und N)**

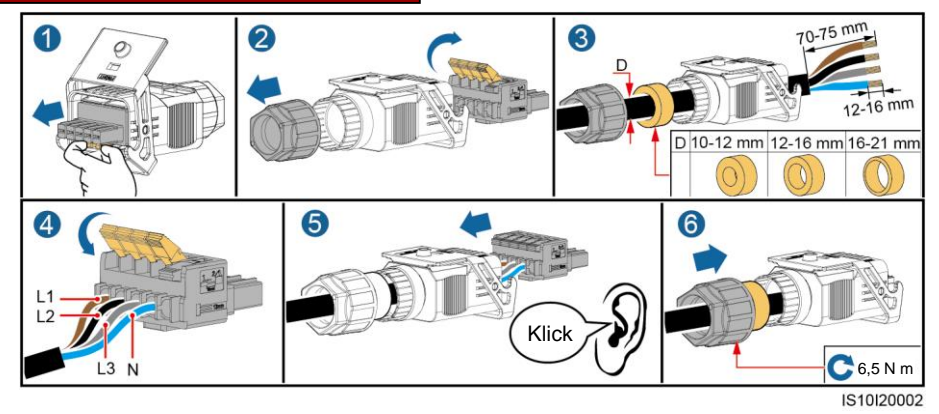

## **Fünfadriges Kabel (L1, L2, L3, N und PE)**

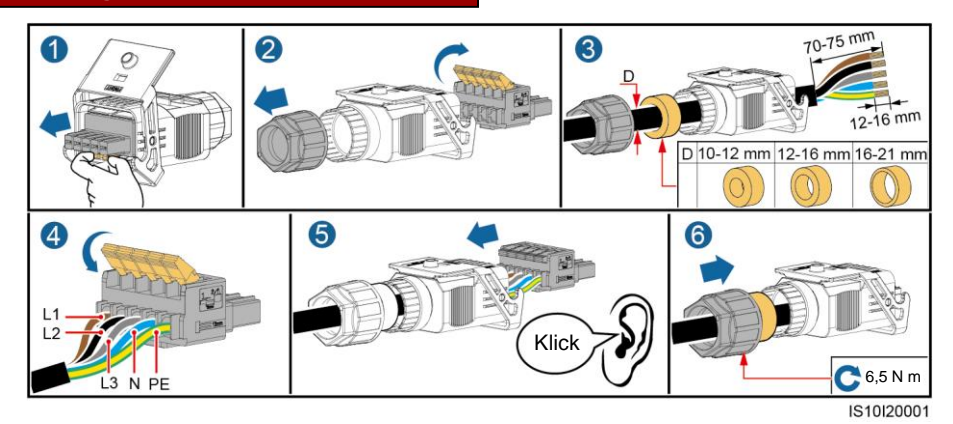

2. Schließen Sie den AC-Steckverbinder an den AC-Ausgangsanschluss an.

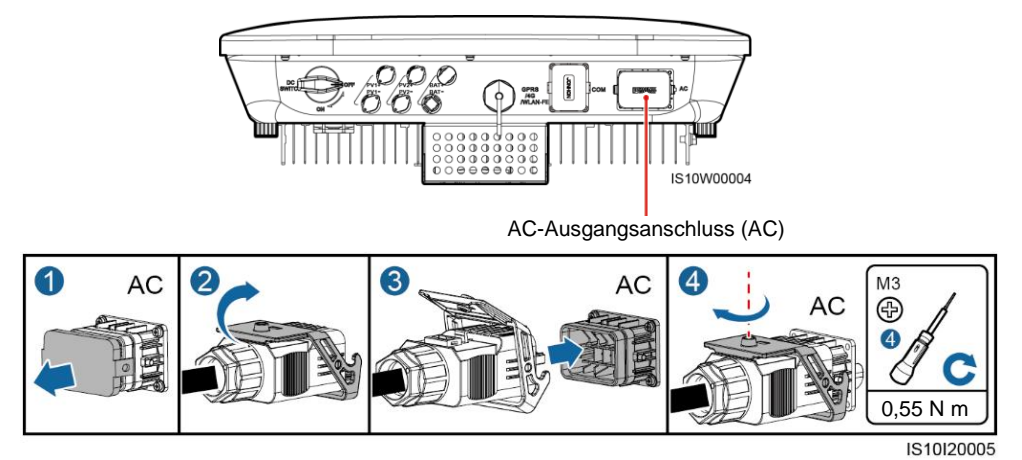

3. Überprüfen Sie die Verlegung des AC-Ausgangsstromkabels.

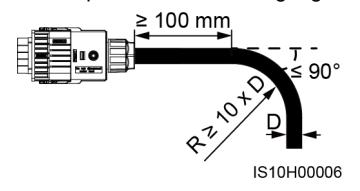

## **3.4 Anschließen der DC-Eingangsstromkabel**

#### **HINWEIS**

- 1. Verwenden Sie die mit dem SUN2000 gelieferten Amphenol Helios H4 PV-Steckverbinder. Wenn die PV-Steckverbinder verloren gegangen sind oder beschädigt wurden, kaufen Sie Steckverbinder des gleichen Modells. Durch inkompatible PV-Steckverbinder entstandene Geräteschäden fallen nicht unter Garantieleistungen.
- 2. Crimpen Sie die Stempelformkontakte mit der Crimpzange H4TC0003 (Amphenol, empfohlen) oder H4TC0002 (Amphenol).
- 3. Stellen Sie sicher, dass der PV-Modulausgang gut gegen die Erde isoliert ist.
- 4. Die DC-Eingangsspannung des SUN2000 darf unter keinen Umständen 1100 V DC überschreiten.
- 5. Kennzeichnen Sie vor dem Anschließen der DC-Eingangsstromkabel die Kabelpolung, um sicherzustellen, dass die Kabel richtig angeschlossen werden.
- 6. Wenn das DC-Eingangsstromkabel verpolt angeschlossen ist, setzen Sie den DC-Schalter sowie die Plus- und Minus-Steckverbinder nicht sofort in Betrieb. Andernfalls kann es zu Geräteschäden kommen, die nicht durch die Garantie abgedeckt sind. Warten Sie, bis die Sonneneinstrahlungsstärke bei Nacht nachlässt und der PV-String-Strom auf unter 0,5 A zurückgeht. Schalten Sie anschließend den DC-Schalter auf "OFF", ziehen Sie die positiven und negativen DC-Eingangs-Steckverbinder ab und korrigieren Sie die Polaritäten des DC-Eingangsstromkabels.

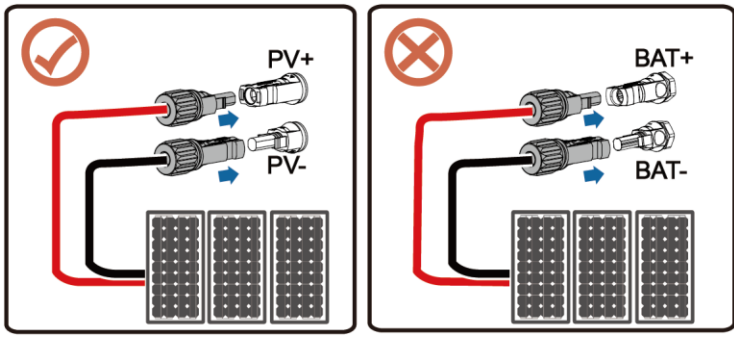

IS10H30001

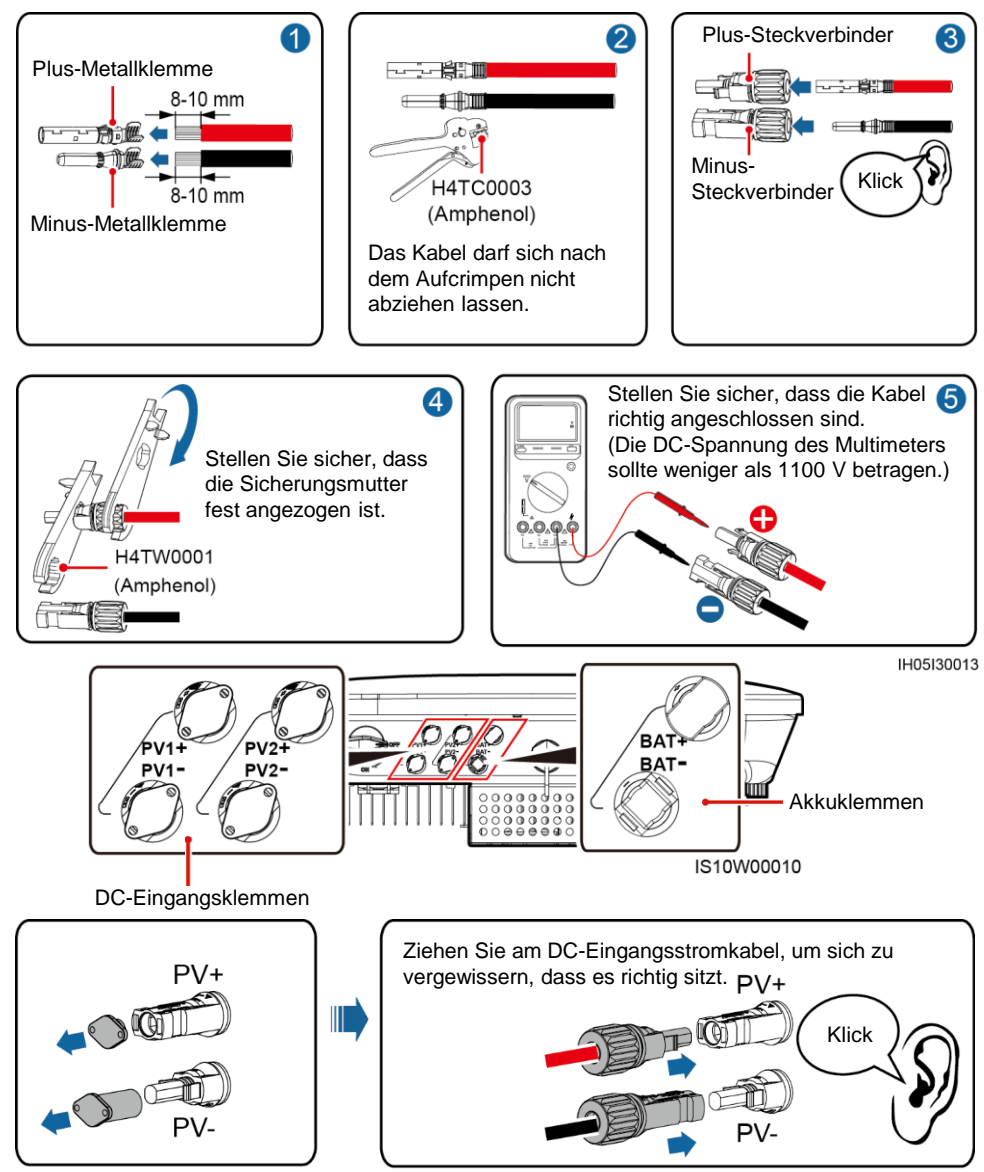

IS10I30002

## **3.5 (Optional) Installation des Smart Dongle**

## **CO ANMERKUNG**

Der WLAN-FE-Smart-Dongle wird mit dem SUN2000 zusammen geliefert. Lesen Sie den SDongleA-05 Kurzanleitung (WLAN-FE), falls Sie mehr Informationen benötigen. Diesen können Sie durch Scannen des QR-Codes abrufen.

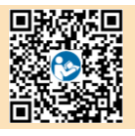

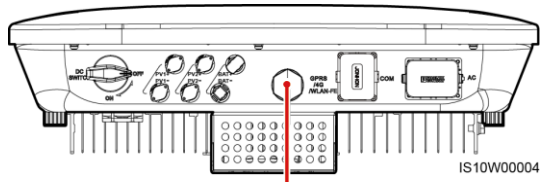

Smart Dongle-Anschluss (GPRS/4G/WLAN-FE)

### **WLAN-Kommunikation**

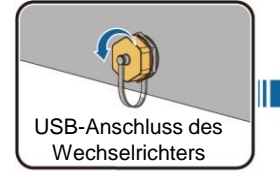

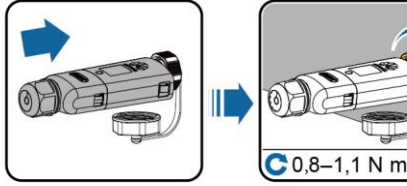

IL04H00005

## **FE-Kommunikation**

Empfohlen werden ein für Außenbereiche geeignetes, abgeschirmtes CAT-5E-Netzwerkkabel (Außendurchmesser < 9 mm; Eigenwiderstand ≤ 1,5 Ω/10 m) und abgeschirmte RJ45- Steckverbinder.

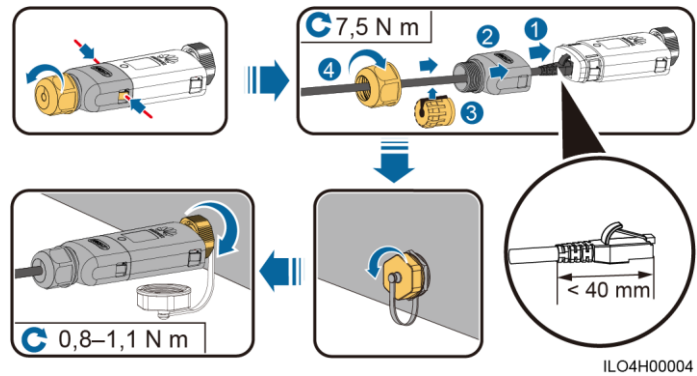

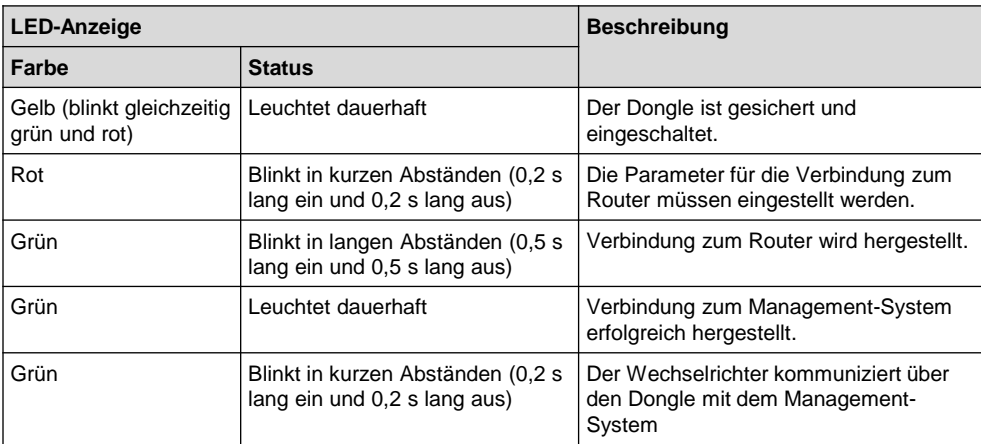

## **3.6 (Optional) Anschließen des Signalkabels**

#### **HINWEIS**

- Nicht alle SUN2000-Modelle werden mit dem Signalkabelanschluss geliefert.
- Trennen Sie die Signalkabel bei der Verlegung vom Stromkabel und halten Sie sie von starken Störquellen fern, um starke Kommunikationsstörungen zu vermeiden.
- Stellen Sie sicher, dass sich der Schutzmantel des Kabels im Steckverbinder befindet, dass die überschüssigen Adern vom Schutzmantel abgeschnitten sind, dass die freiliegende Ader vollständig in die Kabelöffnung eingeführt ist, und dass das Kabel sicher angeschlossen ist.
- Wenn der Smart Dongle konfiguriert ist, empfiehlt es sich, den Smart Dongle zu installieren, bevor Sie das Signalkabel anschließen.

#### **Pin-Belegung des Kommunikationsports**

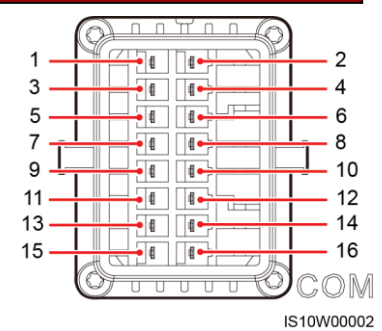

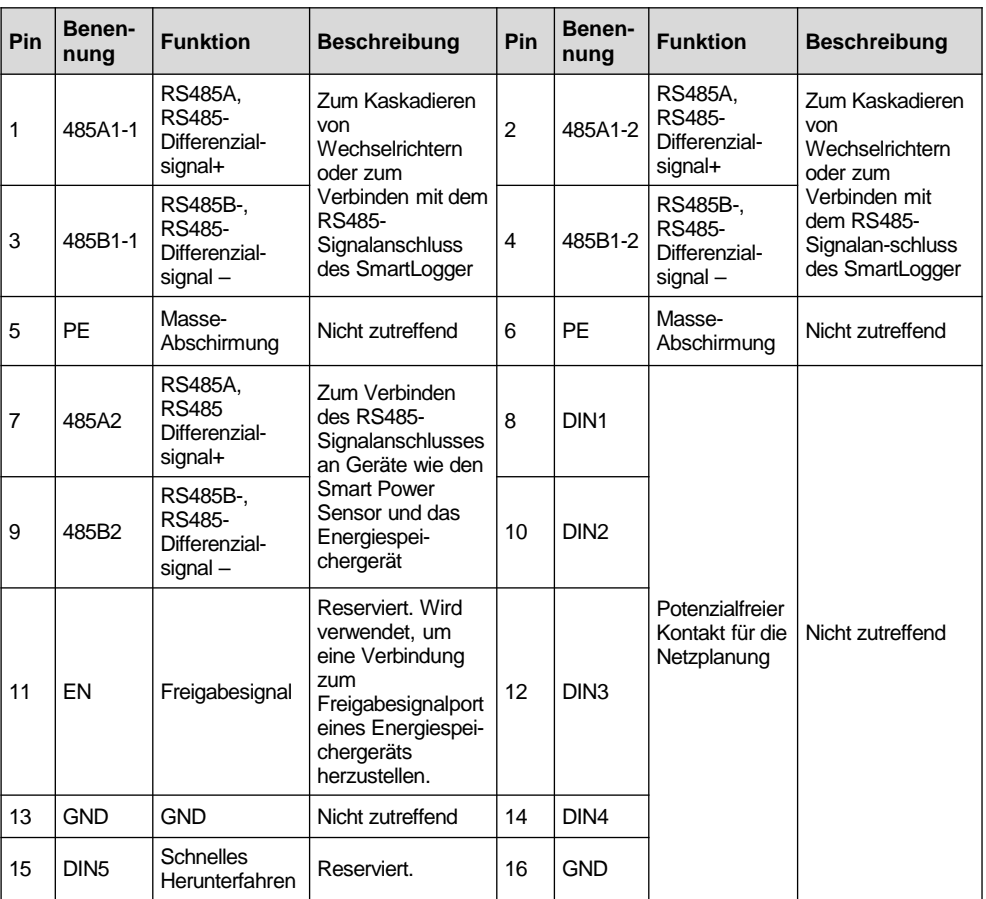

#### **MANMERKUNG**

- Wenn die RS485-Kommunikationskabel von Geräten wie dem Smart Power Sensor und dem Energiespeichergerät mit dem Wechselrichter verbunden sind, werden 485A2 (Pin 7), 485B2 (Pin 9) und PE (Pin 5) gemeinsam genutzt.
- Wenn das Freigabesignal-Kabel des Energiespeichergeräts und das Signalkabel des Schalters für Schnelles Herunterfahren beide mit dem Wechselrichter verbunden sind, wird GND (Pin 13) gemeinsam genutzt.

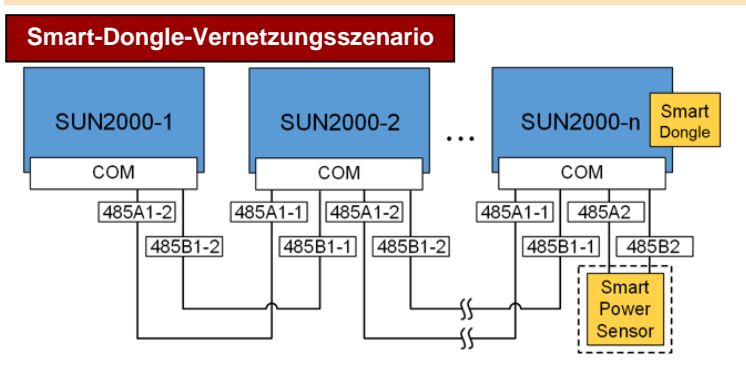

#### **CO ANMERKUNG**

- Im Netzwerk-Szenario Smart Dongle kann der SmartLogger1000A nicht angeschlossen werden.
- Der Smart Power Sensor ist für die Exportbegrenzung erforderlich. Es kann ausschließlich der (von Huawei bereitgestellte) Smart Power Sensor DTSU666-H verwendet werden.

#### **SmartLogger1000A-Vernetzungsszenario**

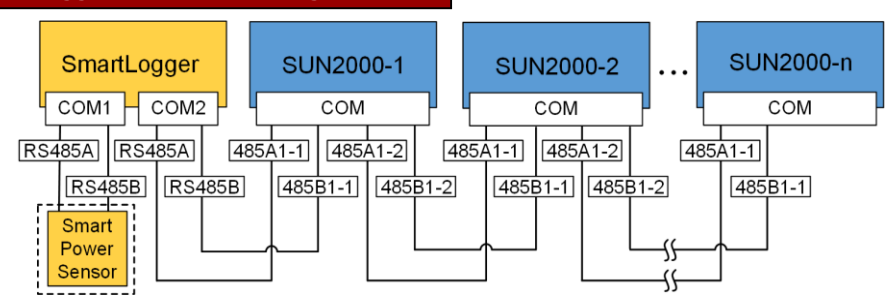

#### **CO ANMERKUNG**

- Im Netzwerk-Szenario SmartLogger1000A kann der Smart Dongle nicht angeschlossen werden.
- Es können maximal 80 Geräte an einen einzelnen SmartLogger1000A angeschlossen werden, z. B. Wechselrichter, Smart Power Sensor und EMI. Es wird empfohlen, weniger als 30 Geräte an jeweils eine RS485-Route anzuschließen.
- Der Smart Power Sensor ist für die Exportbegrenzung erforderlich. Wählen Sie den Smart Power Sensor entsprechend dem aktuellen Projekt aus.
- Um die Systemreaktionsgeschwindigkeit sicherzustellen, wird empfohlen, den Smart Power Sensor separat mit einem COM-Anschluss vom COM-Anschluss des Wechselrichters zu verbinden.

#### **(Optional) Anschließen des RS485-Kommunikationskabels (Kaskadierung von Wechselrichtern)**

1. Verbinden Sie das Signalkabel mit dem Signalkabelanschluss.

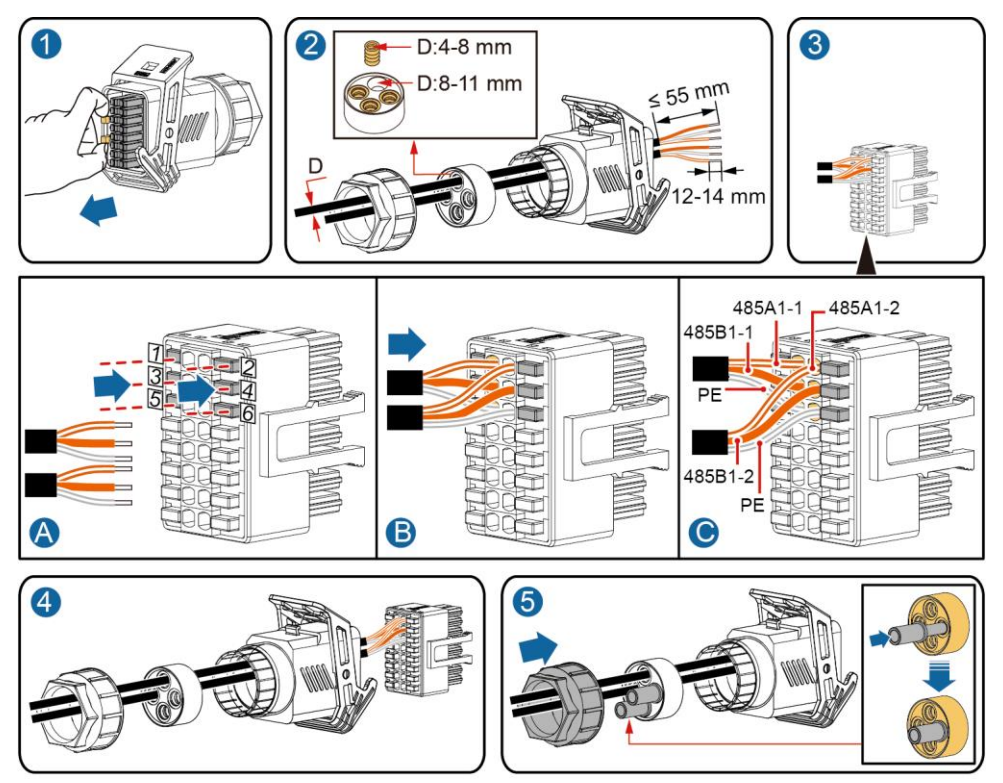

2. Verbinden Sie den Signalkabelverbinder mit dem Kommunikationsport.

IS10I20006

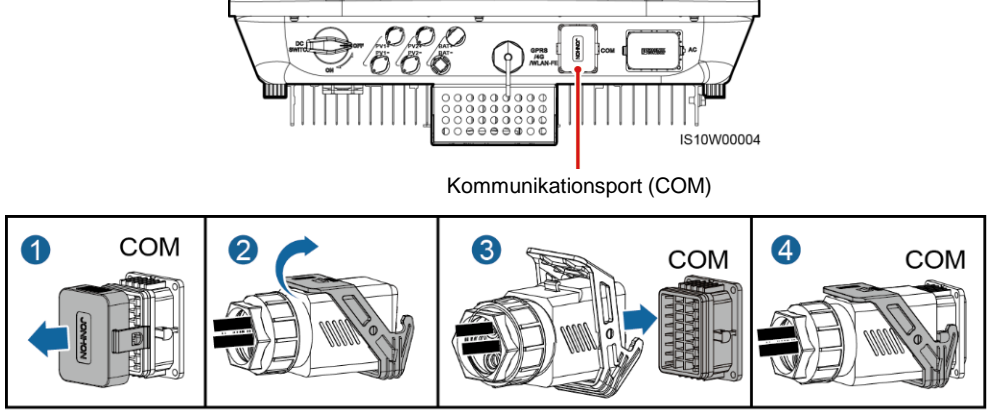

IS10I20007

#### **(Optional) Anschließen des RS485-Kommunikationskabels (nur Smart Power Sensor angeschlossen)**

1. Verbinden Sie das Signalkabel mit dem Signalkabelanschluss.

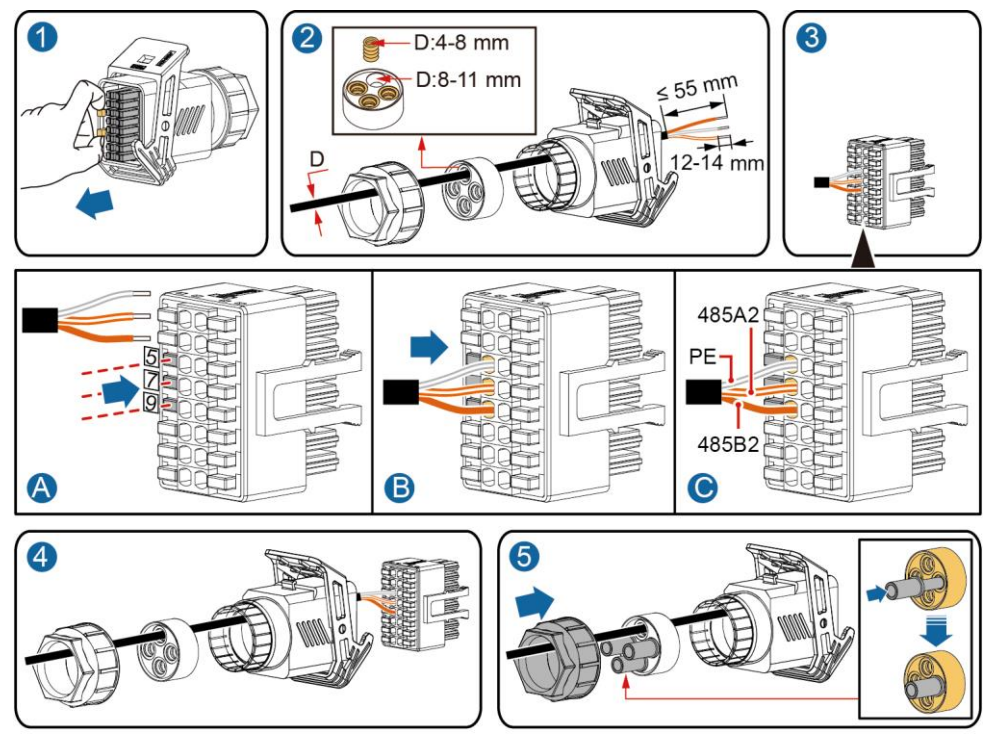

2. Verbinden Sie den Signalkabelverbinder mit dem Kommunikationsport.

IS10I20008

 $\mathcal{Q}_{\mathcal{A}}$  $\frac{0}{\Theta}$  $\sigma$  $\sim$ IS10W00004 Kommunikationsport (COM) 0 COM 2 <sup>4</sup> 3 COM COM

IS10I20007

#### **(Optional) Anschließen des RS485-Kommunikationskabels (Smart Power Sensor und Energiespeichergerät angeschlossen)**

1. Verbinden Sie das Signalkabel mit dem Signalkabelanschluss.

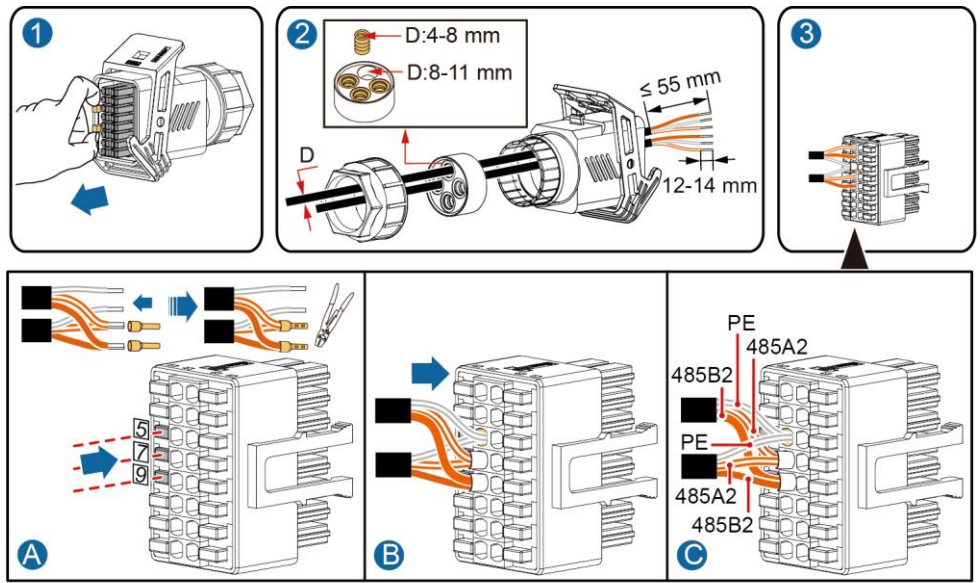

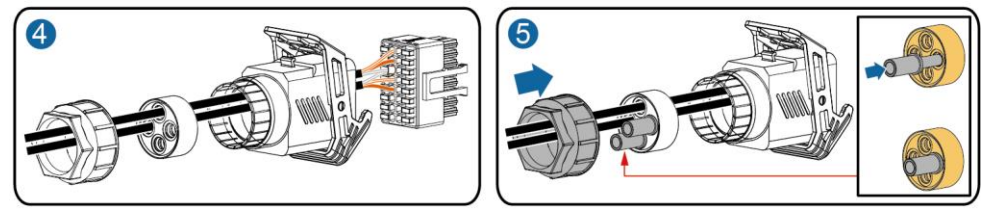

2. Verbinden Sie den Signalkabelverbinder mit dem Kommunikationsport.

IS10I20012

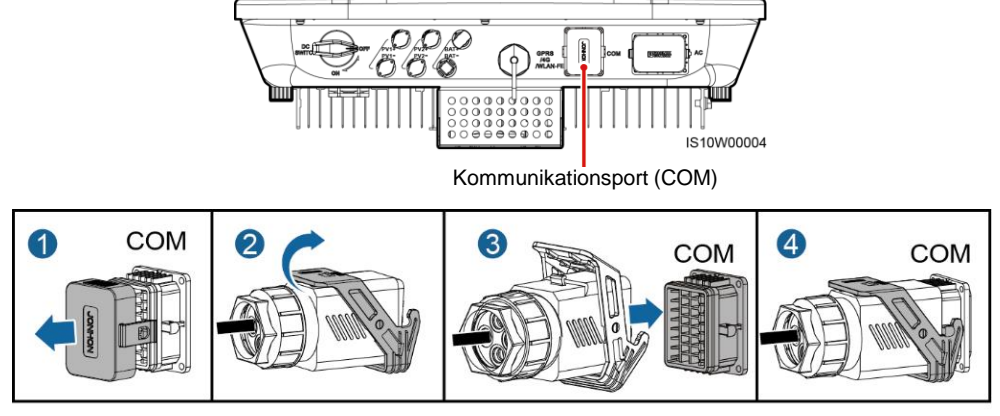

#### **(Optional) Anschließen des Trockenkontakt-Signalkabels für die Netzplanung**

1. Verbinden Sie das Signalkabel mit dem Signalkabelanschluss.

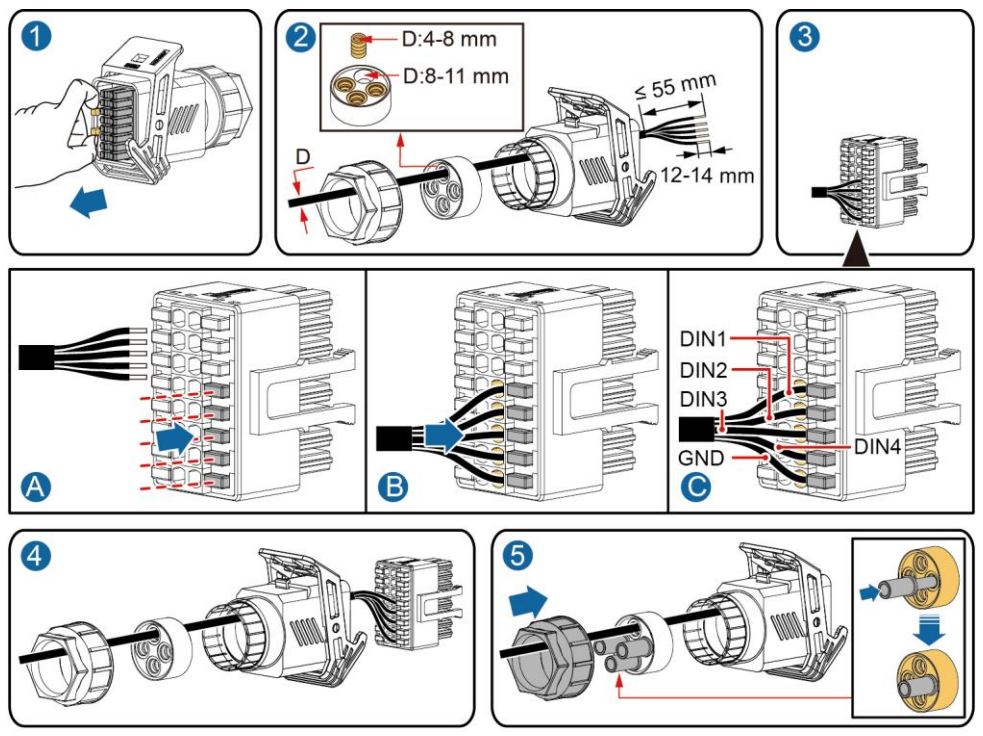

2. Verbinden Sie den Signalkabelverbinder mit dem Kommunikationsport.

IS10I20010

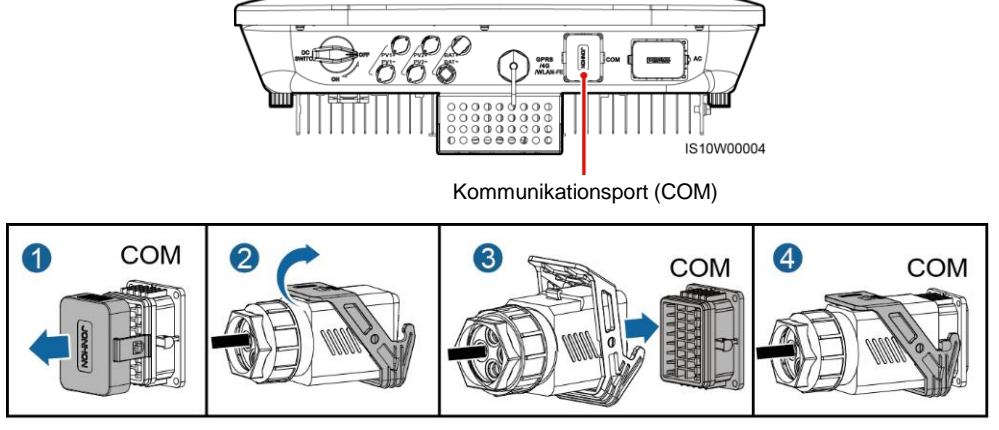

IS10I20007

## **4 Überprüfen der Installation**

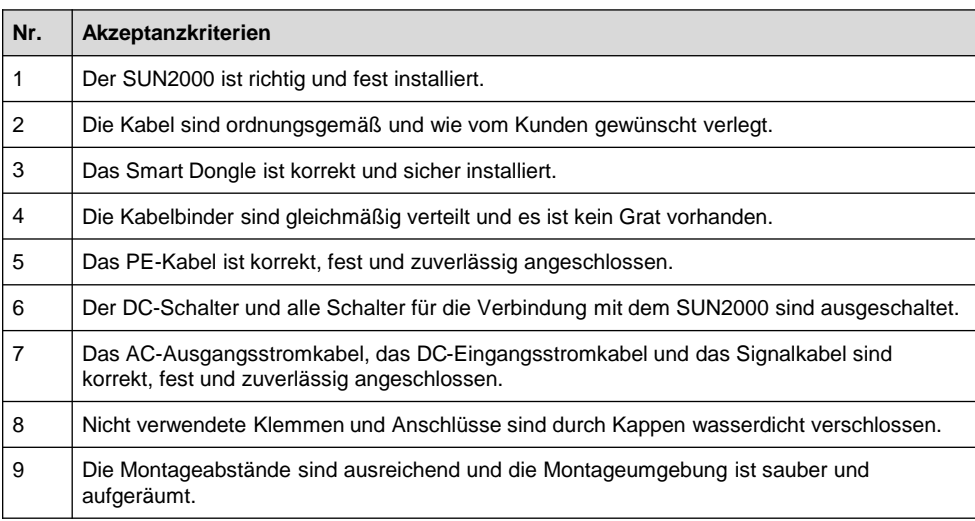

## **5 Einschalten des Systems**

#### **HINWEIS**

Bevor Sie den AC-Schalter zwischen dem SUN2000 und dem Stromnetz einschalten, überprüfen Sie mit einem Multimeter, dass die AC-Spannung innerhalb des angegebenen Bereichs ist.

- 1. Schalten Sie den AC-Schalter zwischen dem SUN2000 und dem Stromnetz ein.
- 2. Schalten Sie den DC-Schalter zwischen dem PV-String und dem SUN2000 ein, falls vorhanden.
- 3. Schalten Sie den DC-Schalter an der Unterseite des SUN2000 ein.

4. Beobachten Sie die LED-Anzeigen, um den Betriebszustand des SUN2000 zu prüfen.

### **ED ANMERKUNG**

Blinkt in langen Abständen: 1 s lang EIN und dann 1 s lang AUS; Blinkt in kurzen Abständen: 0,2 s lang EIN und dann 0,2 s lang AUS

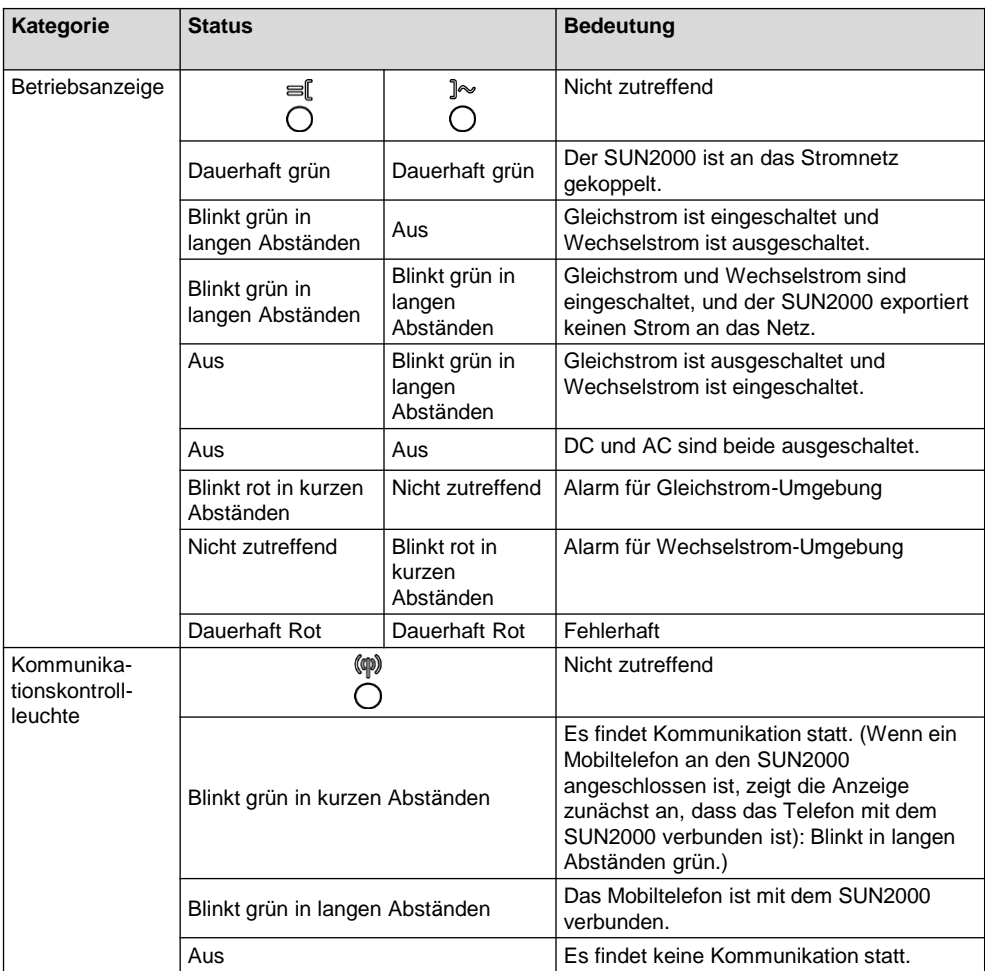

## **6 Inbetriebnahme**

### **6.1 Szenario 1: Smart-Dongle-Vernetzungsszenario**

#### **CO ANMERKUNG**

Die Daten in den Screenshots dienen lediglich zur Veranschaulichung. Die tatsächlichen Bildschirme haben Vorrang.

#### **1. Herunterladen der App**

Suchen Sie in Google Play nach "FusionSolar" oder scannen Sie den entsprechenden QR-Code, laden Sie das neueste Installationspaket herunter und installieren Sie die FusionSolar-App, indem Sie die folgenden Anweisungen befolgen.

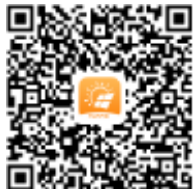

**Google Play**  (**Android)**

### **CO ANMERKUNG**

Für die lokale Inbetriebnahme ist die neueste Android-Version erforderlich. Die iOS-Version wird nicht aktualisiert und kann nur verwendet werden, um PV-Anlageninformationen anzuzeigen. Sie können im App Store nach "FusionSolar" suchen oder den QR-Code scannen, um die iOS-Version herunterzuladen.

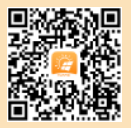

**App Store (iOS)**

## **MANMERKUNG**

- **Android** In Regionen (wie z.B. Großbritannien), wo die FusionSolar-App nicht verfügbar ist, oder bei einem Verwaltungssystem von Drittanbieter, kann nur die SUN2000-App zur Inbetriebnahme verwendet werden. In diesem Dokument wird die FusionSolar-App als Beispiel verwendet, um die Methode zur Inbetriebnahme zu beschreiben. Führen Sie für die SUN2000-App Vorgänge nach Bedarf aus.
- Cercare "SUN2000" in Huawei AppGallery, scaricare il pacchetto di installazione più recente e installare l'app SUN2000 seguendo le istruzioni. La versione dell'app SUN2000 deve essere 3.2.00.002 (Android) o successiva.

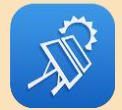

**SUN2000 app**

- Das Anfangskennwort fürs Herstellen der Verbindung zum WLAN des Wechselrichters lautet **Changeme**.
- Das Anfangskennwort vom **Installer** lautet **00000a**.
- Verwenden Sie das Anfangskennwort beim ersten Einschalten und ändern Sie es sofort nach der Anmeldung. Um die Sicherheit des Kontos zu gewährleisten, ändern Sie das Kennwort regelmäßig und vergessen Sie das neue Kennwort nicht. Wenn Sie das Anfangskennwort nicht ändern, kann dies zur Offenlegung des Kennworts führen. Ein Kennwort, das über einen längeren Zeitraum nicht geändert wurde, kann gestohlen oder geknackt werden. Wenn ein Kennwort verloren geht, ist der Zugriff auf die Geräte nicht mehr möglich. In diesen Fällen haftet der Nutzer für alle Schäden, die der PV-Anlage entstehen.

## **2. (Optional) Registrierung des Installationstechnikerkontos**

#### **ED ANMERKUNG**

Wenn Sie bereits ein Installationstechnikerkonto haben, überspringen Sie diesen Schritt.

Beim Erstellen des ersten Installationstechnikerkontos wird eine Domäne generiert, die nach dem Unternehmen benannt wird. k Registrierung Installateur

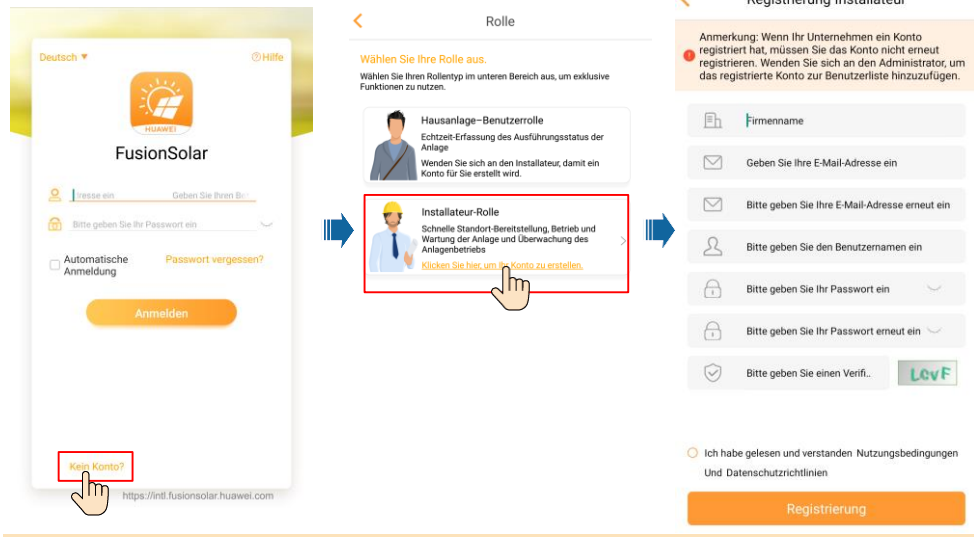

#### **HINWEIS**

Melden Sie sich bei der FusionSolar-App an und tippen Sie auf **Benutzer hinzufügen**, um mehrere Installationstechnikerkonten für dasselbe Unternehmen zu erstellen.

**20**

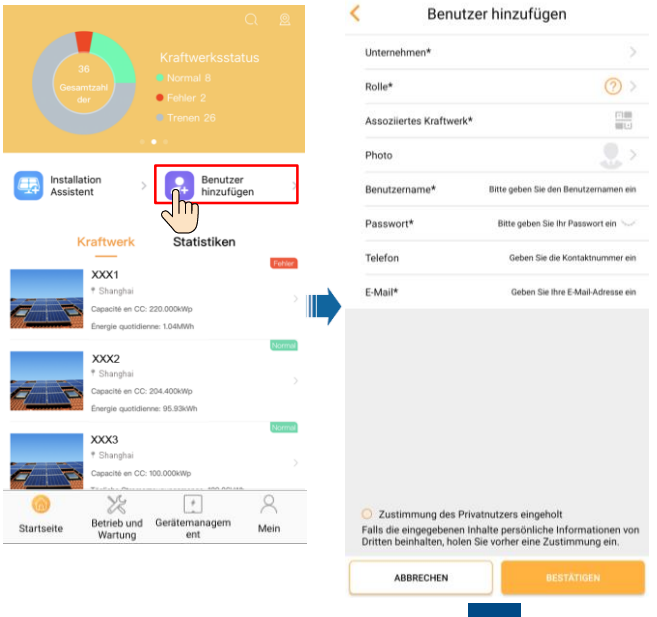

#### **3. Erstellen einer PV-Anlage und eines Benutzerkontos**

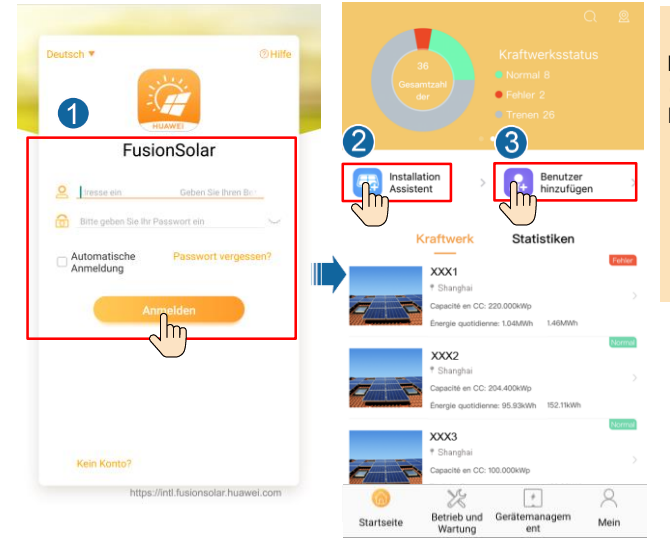

#### **CO ANMERKUNG**

Lesen Sie den *FusionSolar App Quick Guide*, falls Sie mehr Informationen benötigen.

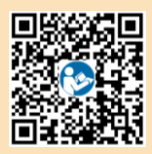

#### **6.2 Szenario 2: SmartLogger1000A-Vernetzungsszenario**

Siehe *Distributed PV Plants Connecting to Huawei Hosting Cloud Quick Guide (Distributed Inverters + SmartLogger1000A + RS485 Networking).* Diesen können Sie durch Scannen des QR-Codes abrufen.

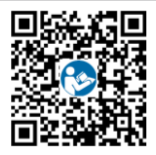

### **6.3 Szenario 3: FusionSolar App kann nicht auf das Internet zugreifen**

1. Greifen Sie auf **Inbetriebnahme des Geräts** zu.

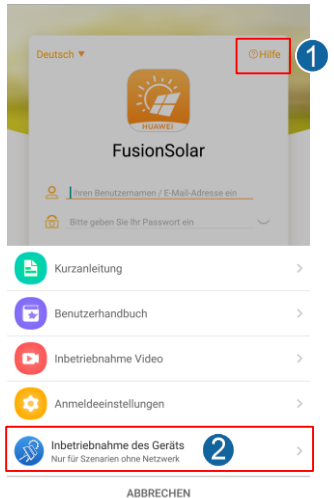

2. Stellen Sie eine Verbindung zum WLAN des Wechselrichters her. Melden Sie sich als **installer** an und führen Sie **Schnelleinstellungen** aus.

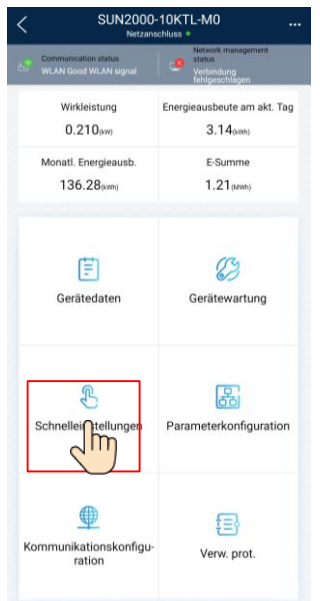

#### **MANMERKUNG**

- Das Anfangskennwort fürs Herstellen der Verbindung zum WLAN des Wechselrichters lautet **Changeme**.
- Das Anfangskennwort vom **Installer** lautet **00000a**.
- Verwenden Sie das Anfangskennwort beim ersten Einschalten und ändern Sie es sofort nach der Anmeldung. Um die Sicherheit des Kontos zu gewährleisten, ändern Sie das Kennwort regelmäßig und vergessen Sie das neue Kennwort nicht. Wenn Sie das Anfangskennwort nicht ändern, kann dies zur Offenlegung des Kennworts führen. Ein Kennwort, das über einen längeren Zeitraum nicht geändert wurde, kann gestohlen oder geknackt werden. Wenn ein Kennwort verloren geht, ist der Zugriff auf die Geräte nicht mehr möglich. In diesen Fällen haftet der Nutzer für alle Schäden, die der PV-Anlage entstehen.
- Um weitere Parameter einzustellen, tippen Sie auf **Parameterkonfigurationen**.

3. (Optional) Stellen Sie die RS485-Parameter ein.

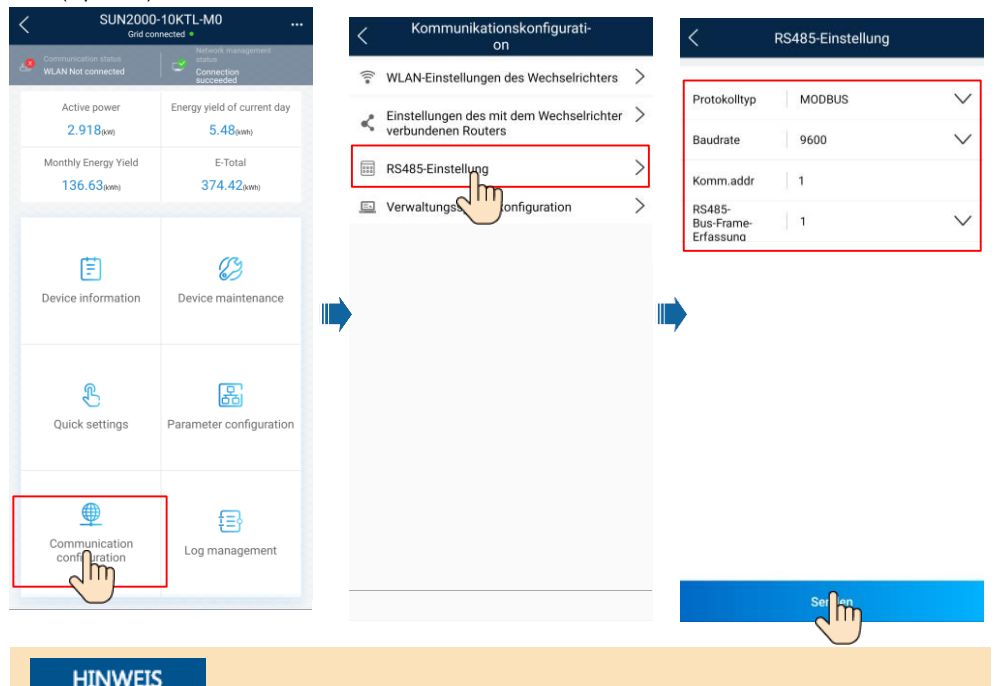

Die RS485-Adressen verschiedener Wechselrichter müssen unterschiedlich sein.

**22**

# **7 Ansprechpartner im Kundendienst**

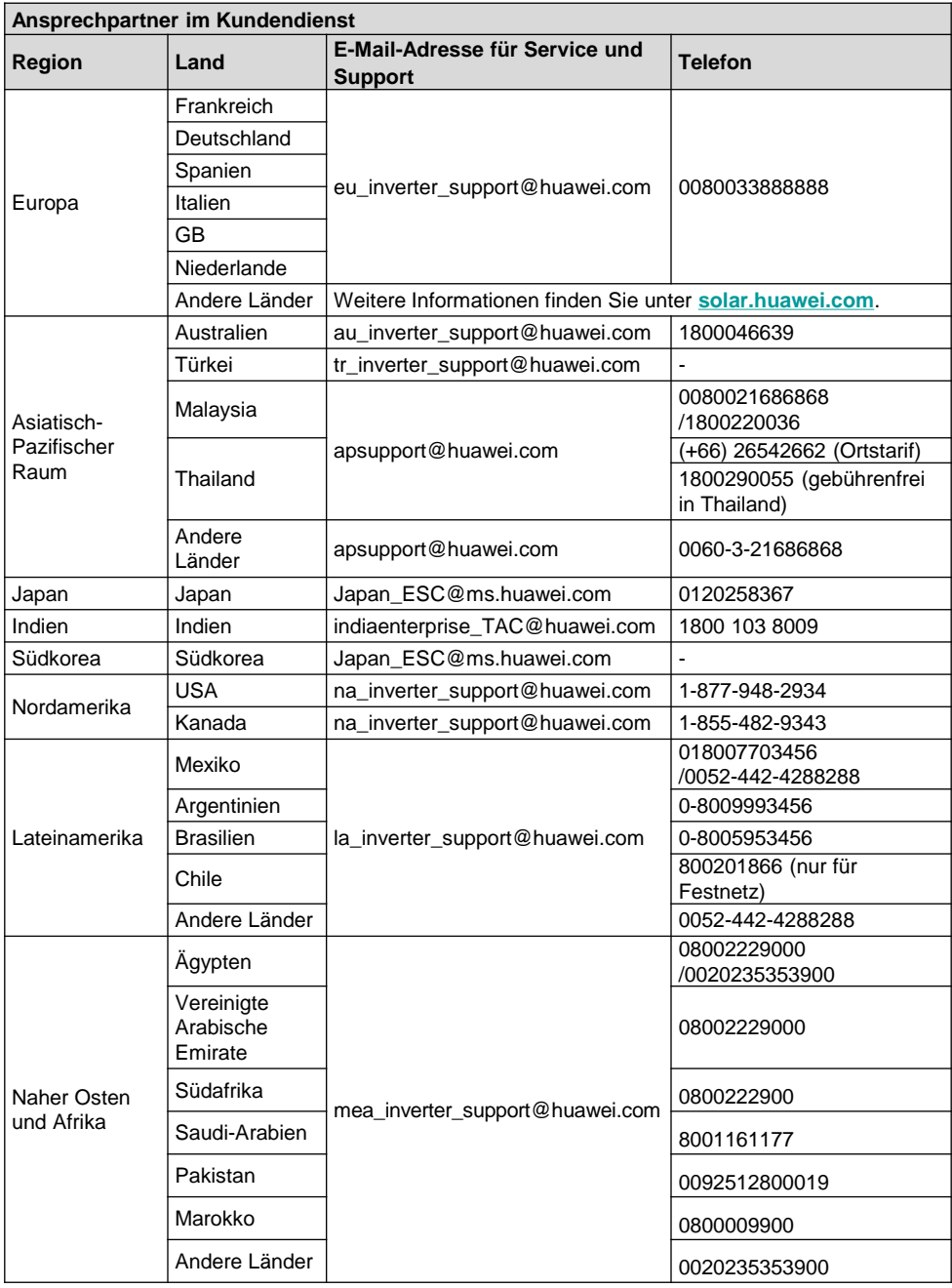

#### **Huawei Technologies Co., Ltd.**

Huawei Industriebasis Bantian, Longgang Shenzhen 518129 Volksrepublik China solar.huawei.com